## **Roeslan Djutalov** Maulana Ardhiansyah

## Menggali **Dasar Jaringan**

Panduan Konfigurasi di Windows dan Linux

Buku ini merupakan panduan lengkap yang dirancang khusus untuk membantu pembaca memahami dan menguasai konfigurasi dasar jaringan komputer pada sistem operasi Windows dan Linux. Dengan pendekatan yang praktis dan mudah dipahami, buku ini cocok bagi pembaca yang ingin membangun dasar pengetahuan yang kuat dalam mengelola jaringan komputer mereka.

Bab-bab utama yang dibahas termasuk:

Dasar-dasar Jaringan Komputer: Penjelasan mendalam tentang konsep dasar jaringan komputer, protokol, dan Ip adress, perangkat-perangkat jaringan komputer untuk memberikan pemahaman yang kokoh sebelum masuk ke konfigurasi.

Simulasi Jaringan: Menyajikan dasar-dasar tentang simulasi jaringan untuk lebih memahami pembangunan jaringan komputer sebelum di praktekkan pada windows dan linux.

Troubleshooting Jaringan: Membahas teknik troubleshooting untuk mengidentifikasi dan memperbaiki masalah jaringan umum, baik di Windows maupun Linux.

Konfigurasi Jaringan di Windows: Langkah-langkah praktis untuk mengonfigurasi jaringan di sistem operasi Windows, termasuk pengaturan IP, penggunaan jaringan nirkabel, dan konfigurasi file transfer dan yang lainnya.

Konfigurasi Jaringan di Linux: Panduan langkah-demi-langkah untuk mengonfigurasi jaringan pada distribusi Linux populer, dengan fokus pada pengaturan antarmuka, penggunaan perintah ifconfig, dan konfigurasi file interfaces.

Buku ini disusun dengan bahasa yang mudah dipahami, dilengkapi dengan ilustrasi, screenshot, dan contoh kasus yang relevan untuk membantu pembaca mempraktikkan pengetahuan yang mereka peroleh. Yuk Belajar Konfigurasi Dasar Jaringan Komputer pada Windows dan Linux adalah sumber daya yang sangat berguna bagi pemula, mahasiswa, atau siapa pun yang tertarik memperdalam pemahaman mereka tentang jaringan komputer.

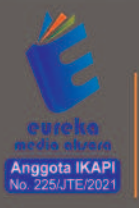

○ 0858 5343 1992 s eurekamediaaksara@gmail.com Jl. Banjaran RT.20 RW.10 Boionasari - Purbalingga 53362

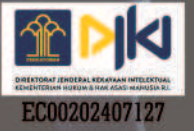

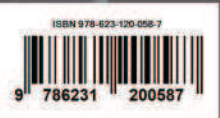

### **MENGGALI DASAR JARINGAN: PANDUAN KONFIGURASI DI WINDOWS DAN LINUX**

Roeslan Djutalov Maulana Ardhiansyah

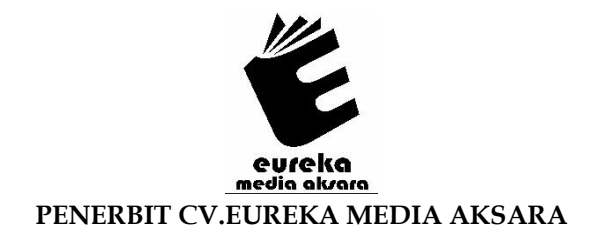

### **MENGGALI DASAR JARINGAN: PANDUAN KONFIGURASI DI WINDOWS DAN LINUX**

- **Penulis** : Roeslan Djutalov Maulana Ardhiansyah
- **Desain Sampul** : Ardyan Arya Hayuwaskita
- **Tata Letak** : Salma Fathina Hanin
- **ISBN** :978-623-120-058-7
- **No. HKI** : EC00202407127

### Diterbitkan oleh : **EUREKA MEDIA AKSARA, DESEMBER 2023 ANGGOTA IKAPI JAWA TENGAH NO. 225/JTE/2021**

### **Redaksi:**

Jalan Banjaran, Desa Banjaran RT 20 RW 10 Kecamatan Bojongsari Kabupaten Purbalingga Telp. 0858-5343-1992

Surel : eurekamediaaksara@gmail.com

Cetakan Pertama : 2024

### **All right reserved**

Hak Cipta dilindungi undang-undang

Dilarang memperbanyak atau memindahkan sebagian atau seluruh isi buku ini dalam bentuk apapun dan dengan cara apapun, termasuk memfotokopi, merekam, atau dengan teknik perekaman lainnya tanpa seizin tertulis dari penerbit.

#### **KATA PENGANTAR**

Pada kesempatan ini kami mengucapkan puji syukur kehadirat Tuhan Yang Maha Kuasa atas kesempatan dan kelancaran dalam menyusun buku "Menggali Dasar Jaringan: Panduan Konfigurasi di Windows dan Linux".

Buku ini merupakan panduan lengkap yang dirancang khusus untuk membantu pembaca memahami dan menguasai konfigurasi dasar jaringan komputer pada sistem operasi Windows dan Linux. Dengan pendekatan yang praktis dan mudah dipahami, buku ini cocok bagi pembaca yang ingin membangun dasar pengetahuan yang kuat dalam mengelola jaringan komputer mereka.

Tidak hanya itu, buku ini juga disusun dengan bahasa yang mudah dipahami, dilengkapi dengan ilustrasi, screenshot, dan contoh kasus yang relevan untuk membantu pembaca mempraktikkan pengetahuan yang mereka peroleh. Yuk Belajar Konfigurasi Dasar Jaringan Komputer pada Windows dan Linux adalah sumber daya yang sangat berguna bagi pemula, mahasiswa, atau siapa pun yang tertarik memperdalam pemahaman mereka tentang jaringan komputer.

### **DAFTAR ISI**

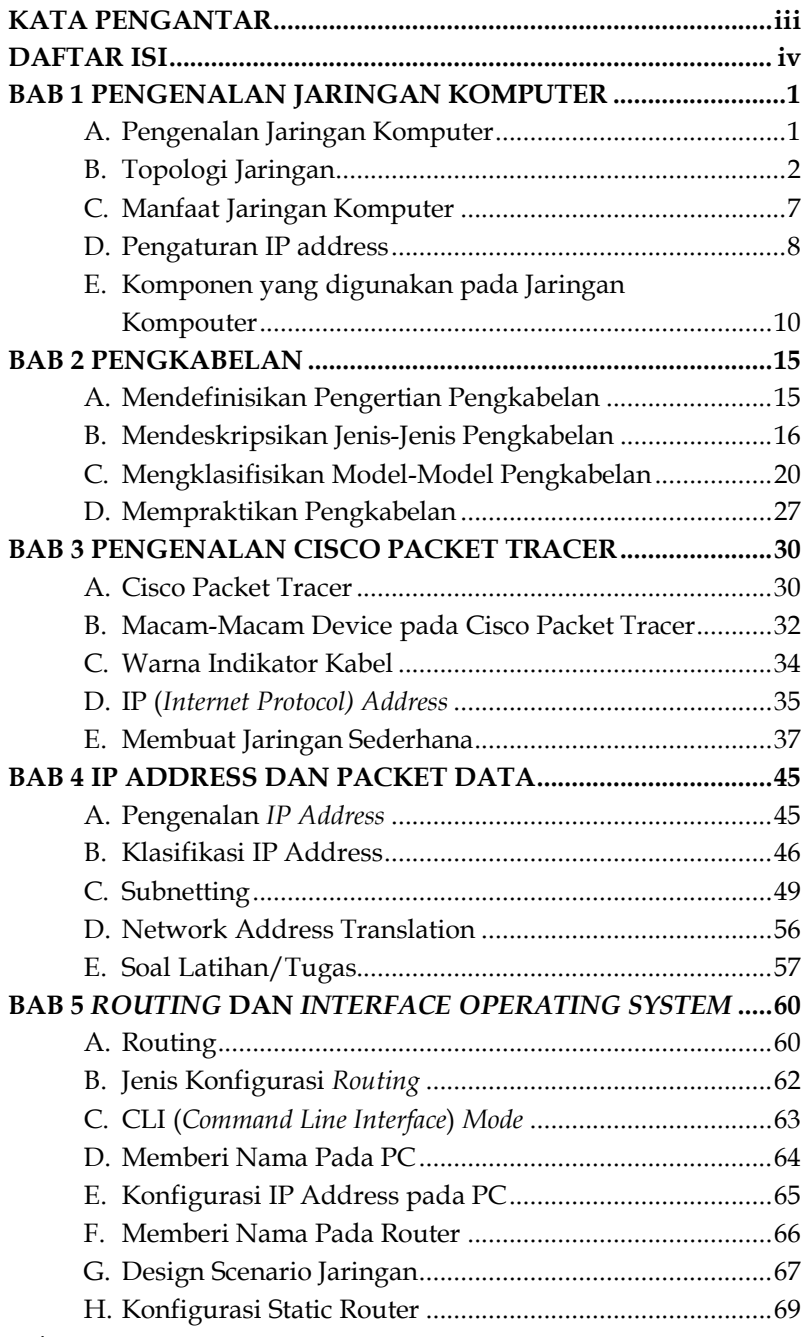

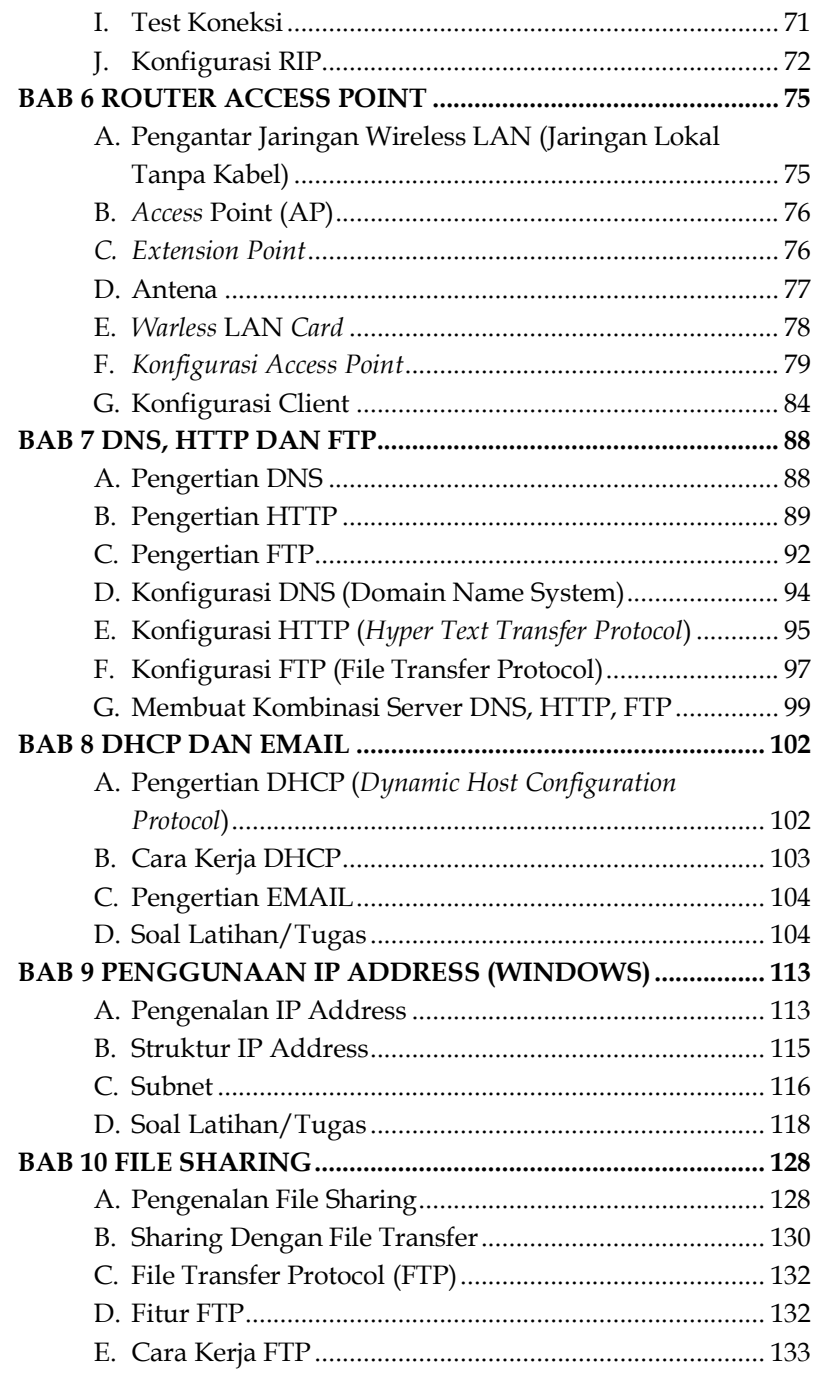

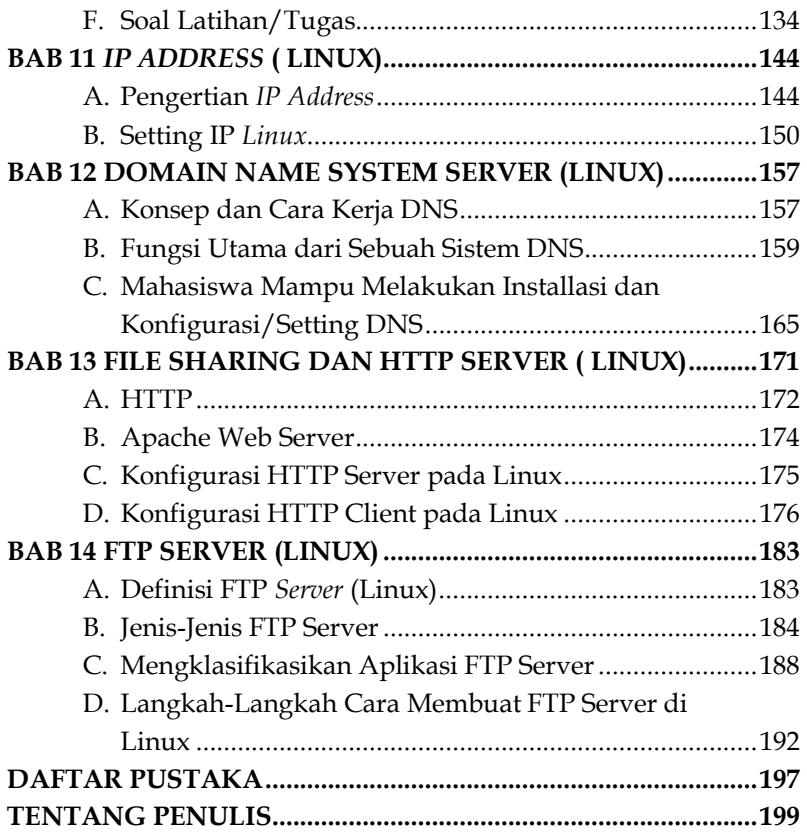

## **BAB**   $1<sup>1</sup>$ **PENGENALAN JARINGAN KOMPUTER**

#### **A. Pengenalan Jaringan Komputer**

Didalam sebuah sistem terdiri dari beberapa komputer dan perangkat jaringan lainnya yang didesain saling terhubung satu sama lain dengan menggunakan protokol komunikasi supaya bisa bekerja bersama-sama untuk mencapai tujuan yang sama.

Menurut sofana (2013:3) "jaringan komputer adalah suatu himpunan interkoneksi sejumlah komputer, dalam bahasa populer dapat di jelaskan bahwa jaringan komputer adalah kumpulan beberapa komputer, dan perangkat lain seperti *router, switch* dan sebagainya". Alat yang bisa terhubung dengan satu lainya Untuk memudahkan memahami jaringan computer para ahli sudah membagi beberapa klasifikasi, di antaranya:

- 1. Berdasarkan area atau skala.
- 2. Berdasarkan media penghantar.
- 3. Berdasarkan fungsi.

Menurut sofana (2013:4) "jaringan komputer terbgi beberapa jenis jaringan, yang memisahkan berdasarkan area atau skala dan terbagi menjadi tiga bagan". yaitu:

1. Local area network (LAN)

*Local area network* adalah jaringan lokal yang di buat pada area trbatas. Mislkan dalam satu gedung atau satu ruangan. Kadangkala jaringan lokal di sebut juga jaringan personal atau privat. Lan bisa di gunakan pada sekala kecil yang menggunakan *resource* secara bersama, seperti

# **BAB**   $\overline{2}$

### **PENGKABELAN**

### **A. Mendefinisikan Pengertian Pengkabelan**

Kabel jaringan adalah kabel yang menghubungkan antara komputer dengan komputer, dari server ke *switch* dan yang lainnya. Kabel jaringan juga bisa sebagai perantara pengguna dengan pengguna lainnya dalam satu wilayah lokal seperti (warnet,kantor,dll). Selain itu kabel jaringan juga disebut dengan kabel UTP (*Unshield Twisted Pair*) yang sering digunakan untuk LAN dan kabel telpon. Kabel UTP sendiri teridiri dari empat warna konduktor tembaga yang setiap pasangannya berpilih. Kabel UTP terhubung ke perangkat melalui kenektor modular yaitu 8 pin yang biasa kita sebut sebagai RJ-45,dan semua protokol LAN dilengkapi oleh konektor RJ-45.

Di dalam dunia IT kabel UTP juga bisa disebut dengan kabel LAN (*Local Area Network*). Kabel jaringan area lokal (LAN) adalah sistem kabel struktur yang kami gunakan unttuk menghubungkan komputer, printer, router, sakelar, dan perangkat lain. Itu adalah tulang punggung fisik dari jaringan. Dari semua komponen canggih komputer modern dan lingkungan konunikasi. Kabel LAN adalah teknologi yang memungkinkan semuanya. Tanpa koneksi berkecepatan tinggi dari kabel tersturktur saat ini, komputasi akan terbatas pada mega komputer proses batch besar, tanpa kemampuan untuk komunukasi pribadi yang interaktif dan terdistribusi. Namun karena evolusi kabel jaringan yang cepat, kita dapat megirim data serta suara dan video dengan kecepatan yang cukup kuat hingga 10 gigabit per detik (Gbps) melaui jaringan lokal dan

## **BAB**   $3<sup>1</sup>$ **PENGENALAN CISCO PACKET TRACER**

### **A. Cisco Packet Tracer**

*Cisco Packet Tracer* adalah simulator alat-alat jaringan Cisco yang sering digunakan sebagai media pembelajaran dan pelatihan, dan juga dalam bidang penelitian simulasi jaringan komputer. Program ini dibuat oleh *Cisco Systems* dan disediakan gratis untuk fakultas, siswa dan alumni yang telah berpartisipasi di *Cisco Networking Academy*.

Tujuan utama Packet Tracer adalah untuk menyediakan alat bagi siswa dan pengajar agar dapat memahami prinsip jaringan komputer dan juga membangun skill di bidang alat-alat jaringan Cisco.

Tampilan *Cisco Packet Tracer*

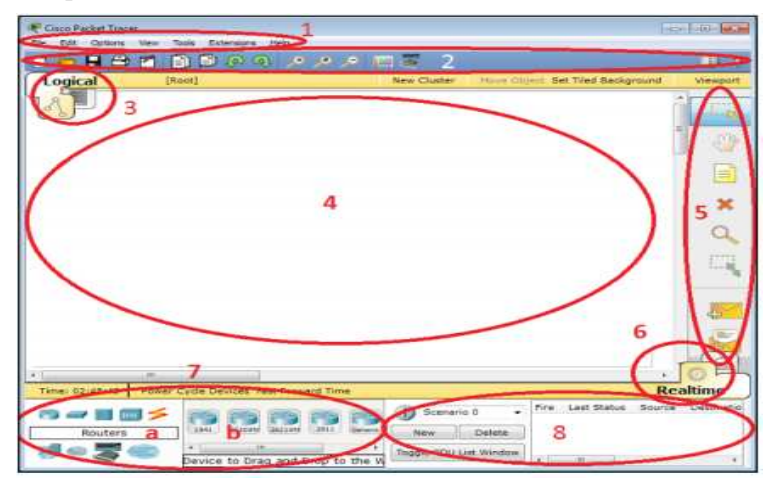

**Gambar 3.1 Tampilan Utama Cisco Packet Tracer**

### **IP ADDRESS DAN PACKET DATA**

### **A. Pengenalan** *IP Address*

IP Address adalah bilangan yang secara unik mengidentifikasi setiap host di jaringan. IP address beroperasi pada network layer di TCP/IP protokol, jadi IP address tidak bergantung pada MAC address di lapisan data link dibawahnya, seperti MAC address.

IP Address adalah bilangan biner 32-bit, yang berarti secara teoritis, maksimum sekitar 4 miliar host address unik dapat dipakai di seluruh Internet. TCP/IP menempatkan batasan tertentu tentang bagaimana IP address dialokasikan. Pembatasan ini sangat membatasi jumlah total IP Address yang dapat digunakan. Banyak ahli memprediksi dengan pembatasan tersebut IP address akan segera habis. Namun, teknik baru telah di kembangkan untuk membantu mengatasi masalah ini dan standar untuk IP address 128-bit telah dibuat, meskipun masih belum digunakan secara luas.

Pembagian kelas-kelas IP address didasarkan pada dua hal yaitu:

- Network ID (bagian dari IP address yg digunakan untuk menunjukkan jaringan tempat komputer ini berada).
- Host ID (bagian dari IP address yg digunakan untuk menunjukkan workstation, server, router, dan semua host TCP/IP lainnya dalam jaringan tersebut).

### **BAB**   $\overline{\bf 5}$  | *ROUTING* **DAN**  *INTERFACE OPERATING SYSTEM*

### **A. Routing**

*Routing* adalah sebuah cara atau metode mengirimkan paket data dan informasi dengan meneruskan paket data yang dikirim dari jaringan yang satu ke jaringan yang lainnya berdasarkan protokol tertentu. Pada jaringan WAN sering kali kita menjumpai yang namanya TCP/IP (*Transmission Control Protocol* / *Internet Protocol*) sebagai alamat, sehingga pengiriman paket data dapat sampai ke alamat yang dituju (*host* tujuan). Ada pembagian tugas dari masing-masing TCP/IP, mulai dari penerimaan paket data sampai pengiriman paket data dalam sistem. Sehingga bila terjadi masalah dalam pengiriman paket data dapat diatasi dengan baik.

Berdasarkan pengiiriman paket data, *routing* dibedakan menjadi 2 yaitu *routing* langsung dan *routing* tidak langsung. *Routing* langsung ialah sebuah pengalamatan secara langsung menuju alamat tujuan tanpa melalui host lain. Sedangkan *routing* tidak langsung ialah sebuah pengalamatan yang harus melalui alamat host lain sebelum menuju alamat host baru.

#### **Komponen-Komponen** *Router*

1. CPU *(Central Processing Unit)* 

Berfungsi untuk mengeksekusi instruksi pada *Operasting System.* Fungsi yang lain adalah inisialisasi sistem, fungsi *routing* dan mengontrol *network interface. Router* yang besar memiliki beberapa CPU.

# **BAB**   $6$ **ROUTER ACCESS POINT**

### **A. Pengantar Jaringan Wireless LAN (Jaringan Lokal Tanpa Kabel)**

Sebelumnya kita telah mengetahui dan mengenal tentang *Local Area Network* (LAN), dimana LAN merupakan jaringan yang terbentuk dari gabungan beberapa komputer yang terhubung melalui kabel. Seiring dengan berkembangnya teknologi serta kebutuhan mengakses jaringan yang *mobile* (cepat) yang tidak memerlukan kabel sebagai media transmisinya, maka muncullah *Wireless Local Area Network* (*Wireless* LAN/WLAN).

Jaringan lokal tanpa kabel atau WLAN adalah suatu jaringan area lokal tanpa kabel dimana media transmisinya menggunakan frekuensi radio (RF) dan *infrared* (IR), untuk memberi sebuah koneksi jaringan ke seluruh pengguna dalam area disekitarnya. Contoh area jangkauannya dapat berjarak dari ruangan kelas ke seluruh kampus atau dari kantor ke kantor yang lain dan berbeda gedung. Perangkat yang umumnya digunakan WLAN termasuk di dalamnya adalah PC, laptop, PDA, telpon seluler, dan sebagainya. Teknologi WLAN ini mempunyai banyak kegunaan. Contohnnya, pengguna telpon seluler bisa menggunakan telpon seluler mereka untuk mengakses *e-mail*. Lalu para pekerja dengan laptopnya bisa terhubung dengan internet saat mereka berada di bandara, kafe, rumah sakit, perpustakaan dan tempat umum lainnya

# **DNS, HTTP DAN FTP**

### **A. Pengertian DNS**

DNS (*Domain Name System*) adalah server yang dapat melayani permintaan dari *client* untuk mengetahui alamat yang digunakan oleh sebuah *domain*. Contohnya, saat anda ingin mengakses *twitter.com*, yang kemudian terjadi adalah DNS (*Domain Name System*) *server* akan mencari alamat dari *Twitter* agar komputer anda dapat terhubung dengan *Twitter*.

Untuk dapat menggunakan server DNS, Anda harus memasukkan alamatnya dari *server* tersebut dalam pengaturan *IP address* di komputer. Dan umumnya *provider* atau penyedia jasa internet sudah menyediakan alamat dari DNS *server* yang bisa anda gunakan.

DNS berfungsi sebagai sebuah *database server* yang menyimpan alamat IP, yang digunakan untuk penamaan sebuah *hostname.* Jadi, ketika anda mengetik *google.com* maka DNS *server*  akan menerjemahkan ke alamat IP dan menghubungkan ke *google.com* akhirnya tampil *google.com* pada layar pencarian. Adapun kelebihan dari DNS diantaranya adalah

1. Lebih mudah untuk berinternet

Dibanding mengingat deretan angka IP *address*, tentu akan lebih nyaman untuk mengingat nama *website*. Hadirnya DNS telah berhasil menjembatani komunikasi antara pengguna internet dengan komputer.

2. Lebih konsisten dalam penggunaan

Anda bisa menggunakan nama DNS yang sama meskipun ada perubahan pada IP *address* yang digunakan.

# **BAB 8 DHCP DAN EMAIL**

## **DHCP DAN EMAIL**

### **A. Pengertian DHCP (***Dynamic Host Configuration Protocol***)**

Penetapan IP address secara dinamis biasanya ditangani oleh protokol aplikasi DHCP. Protokol DHCP di dasarkan pada protokol lama seperti ARP, RARP, dan BOOTP. Dalam protokol DHCP, klien request IP address (atau layanan lain) oleh server DHCP. Server DHCP dapat diwakili oleh proses pada komputer yang menjalankan UNIX, Windows, atau sistem operasi lainnya. Atau, server DHCP dapat diwakili oleh bagian dari router, wireless access point, atau switch.

DHCP memungkinkan komputer di jaringan TCP/IP untuk mendapatkan informasi konfigurasi komputer khususnya, IP address - dari server. Server DHCP melacak IP address mana yang telah terpakai sehingga ketika komputer request IP address, server DHCP menawarkan IP address yang belum digunakan.

Meskipun tugas utama DHCP adalah membagikan IP address dan subnet mask, DHCP sebenarnya menyediakan lebih banyak konfigurasi daripada hanya IP address kepada kliennya. Konfigurasi tambahan terdiri dari opsi DHCP. Berikut ini adalah daftar beberapa opsi DHCP umum yang dapat dikonfigurasi oleh server DHCP:

- Router address, juga dikenal sebagai Default Gateway Address.
- Waktu kedaluwarsa untuk konfigurasi.
- Nama Domain.
- DNS server address.

## **BAB 9** l **PENGGUNAAN IP ADDRESS (WINDOWS)**

#### **A. Pengenalan IP Address**

IP address adalah nilai 32-bit yang secara unik mengidentifikasi setiap perangkat yang terpasang ke jaringan TCP/IP. IP address biasanya ditulis sebagai empat angka desimal yang dipisahkan oleh titik (titik) dalam format yang disebut notasi desimal bertitik. Setiap angka desimal mewakili 8-bit byte dari alamat 32-bit, dan masing-masing dari empat angka tersebut berada dalam kisaran 0-255 (nilai desimal dimungkinkan dalam satu byte).

IP address sering disebut alamat host. Meskipun ini adalah penggunaan umum, ini sedikit menyesatkan. IP address diberikan ke antarmuka jaringan, bukan ke sistem komputer. Sebuah gateway, memiliki alamat berbeda untuk setiap jaringan yang terhubung dengannya. Gateway diketahui oleh perangkat lain melalui alamat yang terkait dengan jaringan yang dibagikan dengan perangkat tersebut. Misalnya, PC A mengenal PC B sebagai 172.16.12.1 sedangkan laptop A di jaringan eksternal mengenalnya sebagai 10.104.0.19.

Sistem bisa di alamatkan dengan tiga cara berbeda. Sistem individu secara langsung dialamatkan oleh alamat host, yang disebut alamat unicast. Paket unicast dialamatkan hanya ke satu host. Grup sistem dapat dialamatkan menggunakan alamat multicast, misalnya, 224.0.0.9. Router dari source ke destination mengenali alamat khusus dan merutekan salinan paket ke setiap anggota grup multicast. Semua sistem di jaringan dialamatkan menggunakan alamat broadcast, misalnya, 172.16.255.255.

### **FILE SHARING**

### **A. Pengenalan File Sharing**

Sharing merupakan fitur yang dipakai untuk berbagi file, perangkat dan koneksi internet untuk digunakan secara bersama-sama dengan tujuan dapat menghemat biaya dan perangkat. Sharing dapat dilakukan terhadap File Dokumen/Software dalam drive atau folder,atau dalam CD-Rom, sharing perangkat: Printer dan CD-Room dan sharing jaringan koneksi internet.

Sharing file tidak sama dengan transfer file, ini bukan hanya kemampuan untuk memindahkan file dari satu sistem ke sistem lainnya. Sistem sharing file yang sebenarnya tidak mengharuskan untuk memindahkan file melalui jaringan. Ini memungkinkan file untuk diakses pada record level sehingga memungkinkan bagi klien untuk membaca record dari file yang terletak di server jauh, memperbarui record itu, dan menuliskannya kembali ke server - tanpa memindahkan seluruh file dari server ke klien.

Sharing file transparan bagi pengguna dan perangkat lunak aplikasi yang berjalan di sistem pengguna. Melalui sharing file, pengguna dan program mengakses file yang terletak di sistem jarak jauh seolah-olah itu adalah file lokal. Dalam lingkungan sharing file yang sempurna, pengguna tidak tahu atau tidak peduli di mana file sebenarnya disimpan.

Sharing file tidak ada dalam rangkaian protokol TCP/IP asli. Itu ditambahkan untuk mendukung workstation tanpa disk. Beberapa protokol TCP/IP untuk sharing file telah ditentukan, tetapi terdapat dua pemegang bagian terbesar dari pasar sharing file:

# *IP ADDRESS* **( LINUX)**

### **A. Pengertian** *IP Address*

Alamat *Internet Protocol Address* atau sering disingkat IP adalah deretan angka biner antara 32-bit sampai 128-bit yang dipakai sebagai alamat identifikasi untuk tiap komputer host dalam jaringan internet. Panjang dari angka ini adalah 32-bit (untuk Ipv4atau IP versi 4), dan 128-bit (untuk IPv6 atau IP versi 6) yang menunjukkan alamat dari komputer tersebut pada jaringan internet berbasis TCP/IP.

*IP address* digunakan sebagai alamat dalam hubungan antar *host* di internet sehingga merupakan sebuah sistem komunikasi yang *universal* karena merupakan metode pengalamatan yang telah diterima di seluruh dunia. Dengan menentukan *IP address* berarti kita telah memberikan identitas yang universal bagi setiap *interface* komputer. Jika suatu komputer memiliki lebih dari satu *interface* (misalkan menggunakan dua *ethernet*) maka kita harus memberi dua *IP address* untuk komputer tersebut masing-masing untuk tiap *interfacenya*.Untuk terhubung pada suatu jaringan diperlukan pengamatan yang unik di setiap komputer yang terhubung, pengalamatan ditandai dengan penomoran dari *Internet Protocol* yang ada pada PC tersebut. Tekhnik penomoran IP ada 2 yaitu manual dan otomatis (DHCP).

Format penulisan IP address

IP address terdiri dari bilangan biner 32-bit yang dipisahkan oleh tanda titik setiap 8 bitnya. Tiap 8 bit ini disebut sebagai oktet. Bentuk IP address dapat dituliskan sebagai berikut:

XXXXXXXX.XXXXXXXX.XXXXXXXX.XXXXXXXX

### **BAB 12**  $\vert$ **DOMAIN NAME SYSTEM SERVER (LINUX)**

### **A. Konsep dan Cara Kerja DNS**

Suatu host pada jaringan *Transmission Control Protocol/Internet Protocol* (TCP/IP) harus memiliki alamat IP agar dapat diakses. Alamat IP yang digunakan sekarang (IP versi 4) dibentuk dalam format angka *long integer* 32-bit yang dikelompokkan menjadi empat kelompok (untuk setiap kelompoknya masing-masing terdiri dari 8 bit). Bila dalam suatu jaringan TCP/IP memiliki banyak sekali host, maka tidak mudah bagi manusia untuk mengingat alamat-alamat IP yang ada (tentu saja bagi komputer hal ini bukan menjadi masalah). Karena itulah alamat-alamat IP tersebut perlu dipetakan menjadi nama yang dapat diingat manusia secara mudah dengan menggunakan DNS. Misalnya seperti IP Address 222.124.194.12 yang dipetakan menjadi www.unsri.ac.id sehingga lebih mudah diingat.

Dalam teknologi internet sekarang ini, DNS pun merupakan jantung yang sangat berperan penting. Setiap kali kita meggunakan internet dalam kegiatan kita sehari-hari, maka setiap kali itu pula secara tidak langsung kita menggunakan DNS (Domain Name System). Pengunaan DNS didalam internet tersebut meliputi aplikasi email (electronicmail), browsing, ssh/telnet, ftp, maupun aplikasi yang lain yang ada kaitannya dengan internet. Oleh karena itu Pengetahuan dan pengertian tentang DNS merupakan hal penting yang harus dimiliki oleh operator maupun pengguna internet.

Beberapa pengertian mengenai *Domain Name System* (DNS) adalah sebagai berikut:

### **BAB 13** | **FILE SHARING DAN HTTP SERVER ( LINUX)**

HTTP Server atau biasa disebut *Web Server* merupakan sebuah perangkat lunak server yang berfungsi menerima permintaan HTTP atau HTTPS dari klien yang dikenal dengan browser web dan mengirimkan kembali hasilnya dalam bentuk halaman-halaman web yang umumnya berbentuk dokumen HTML. Jadi, pada dasarnya web server hanyalah sebuah perangkat lunak yang bisa saja berada di komputer apapun dengan spesifikasi apapun. PC biasapun dapat berfungsi sebagai web server. Software yang biasa digunakan untuk membuat *Web Server* adalah *Apache*.

HTTP merupakan protokol yang digunakan untuk request/respon antara client dan server. Bentuk dari client adalah web browser, spider atau bentuk lainnya yang direferensi sebagai user agent. Dan tujuan server, dimana menyimpan atau membuat sumber daya seperti file HTML dan file gambar, disebut origin server. Diantara server dan client bisa terdapat penghubung (intermediate) antara lain proxy, gateway atau tunnel. HTTP client memulai requestnya dengan menggunakan TCP sebagai layer transportnya dengan mengakses port 80 pada server. Sumber daya yang diakses melalui HTTP disebut Uniform Resource Identifiers (URI) dengan mengakses suatu Uniform Resource Locators (URL). *Request Message,* Pesan request terdiri dari:

- 1. Request line, seperti GET / images/logo.gif HTTP/1.1, dimana artinya mengakses file logi.gif pada direktori images.
- 2. Header, seperti Accept-Language: en
- 3. Baris kosong
- 4. Pilihan badan pesan.

### **FTP SERVER (LINUX)**

#### **A. Definisi FTP** *Server* **(Linux)**

FTP server adalah protokol internet yang berjalan dalam satu lapisan aplikasi yang berfungsi sebagai media tukar menukar data antara client dan server dalam sebuah jaringan. Uniknya, FTP bisa diatur menjadi layanan yang bisa digunakan oleh banyak orang, sehingga semua orang bisa mengakses data dalam suatu komputer dengan mudah. Meski begitu, FTP sudah memiliki tingkat keamanan yang terjamin dan hanya client yang terdaftar dan memeiliki izin saja yang bisa mengaksesnya. Virtualisasi sistem operasi digunakan diberbagai area komputasi yang berbeda, menemukan aplikasinya dalam konsolidasi server, upaya penghematan energi, atau kemampuan perangkat lunak folder menyambungkan perangkat keras. Komponen dan teknologi pengetahuan lingkungan yang diperlukan, serta untuk menyiapakan dan mengelola vitualisasi bisnis. Protokol FTP dikembangkan oelh Abhay Bhushan (alumni IIT dan MIT) pada tahun 1970-an, ketika berkerja pada proyek ARPAnet. Namun demikian, FTP tetap menjadi jenis layanan yang kerap kali dimanfaatkan oleh pengguna internet, terutama untuk mendownload software atau hal-hal lain. Linux virtual server adalah alternatif utama open source yang menyediakan solusi untuk membuat sistem load balancing. Seperti yang ditulis di home site linux virtual server project, Linux virtual server (LVS) adalah "*a highly scalble and highly available server built on a cluster of realservers, with the load blancer running on the Linux operating sistem*" Maksud dari real servers adalah mesin komputer yang benar-benar melayani request yang ada. Real servers dapat dihungkan menggunakan

#### **DAFTAR PUSTAKA**

- Rafiudi Rahmat, Panduan membangun jaringan Komputer untuk pemula, Jakarta: PT. Elex Media Competindo, 2006
- Enterprise Jubilee, Membuat jaringan Komputer Tanpa Bantuan Teknisi, Jakarta: PT. Elex Media Competindo, 2006
- Yani Ahmad, Panduan Menjadi Teknisi Jaringan Komputer, Jakarta: PT Kawan Pustaka, 2008
- David Barnett, James Trulove, Dominique Paret, Roderick Risco MA 2007
- Grant, August E & Meadows, Jennifer H. (eds). (2008).
- Mirabito, M.A.M., & Moergenstern, B.L (2004)
- https://anisneti.wordpress.com/2016/10/13
- Jesin A. (2014). *Packet Tracer Network Simulator: Simulate an Unlimited Number of Devices on A Network Ussing Packet Tracer.*  Brimingham: Packt Publishing Ltd.
- Larry L. Peterson, Bruce S. Davie. (2011). *Computer Networks: A*  S*ystem Approach.* 5<sup>th</sup> Edition. Burlington. Morgan Kaufmann.
- Dewaweb. (2020). *Apa Itu FTP? Pengertian, Kelebihan, Kekurangan dan Cara Kerjanya.* (diakses pada 23 Oktober 2020). Tersedia pada: https://www.dewaweb.com/blog/apa-itu-ftp-pengertiankelebihan-kekurangan-dan-cara-kerjanya/
- Id Cloud Host. (2019). *Mengenal Apa Itu FTP Serta Kelebihan, Kelemahan, dan Cara Kerjanya.* (diakses pada 23 Oktober 2020). Tersedia pada: https://idcloudhost.com/mengenal-apa-ituftp-serta-kelebihan-kelemahan-dan-cara-kerjanya/
- Mens, J.P. (2008). *Alternative DNS Server: Choice and Deployment, and Optional SQL/LDAP back-ends.* England. UIT Cambridge Ltd.
- Mtarget. (2019). *Perbedaan HTTP dan HTTPS! Ketahui Kelebihan dan Kekurangannya.* (diakses pada 23 Oktober 2020). Tersedia

pada: https://blog.mtarget.co/perbedaan-http-dan-httpsketahui-kelebihan-dan-kekurangannya/

- Chris Binnie, Published by John Wiley & Sons, Inc. 10475 Crosspoint Boulevard Indianapolis, IN 46256 www.wiley.com
- MD. Tanvir Rahman UBUNTU & CENTOS SERVER ADMINISTRATION Copyright © 2019 by MD. Tanvir Rahman. For information contact: http://www. tanvirrahman.ml First Edition: Octobre 2019
- Niagahoster. (2020). *Panduan Cara Membuat FTP Server di Linux VPS.*  (diakses pada 6 Desember 2020).
- Craig Hunt, TCP/IP Network Administration, Third Edition, O'Reilly, 2002.
- Forouzan, Behrouz A., Data Communications and Networking, 4th Edition, McGraw Hill. 2007
- Martin P. Clark, Data Network, IP and the Internet, John Wiley and Sons, 2003.

### **TENTANG PENULIS**

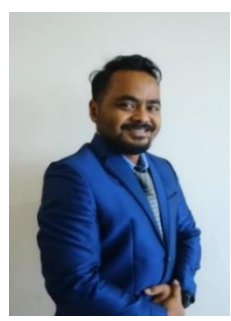

Roeslan Djutalov, S.Kom., M.Kom. Born in Jakarta, December 10 1989. I took a Masters in Computers with a concentration in Software, a concentration in Software Engineering at STMIK Eresha in 2019. The subjects that I am good at are. Computer networks, programming algorithms, and data structures. Since graduating in 2019 I have been a permanent lecturer at the Information

Engineering Study Program at Pamulang University.

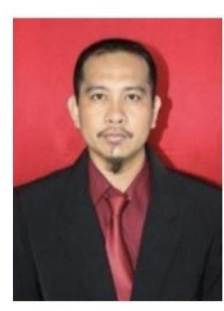

Maulana Ardhiansyah, lahir di Jakarta 14 Februari 1980. Telah menyelesaikan studi S1 Teknik Informatika Konsentrasi Software Engineering di STMIK Raharja pada tahun 2006 dan menyelesaikan studi Magister Komputer di STMIK Eresha Jakarta tahun 2014 Teknik Informatika Konsentrasi Software Engineering. Saat ini menjadi Dosen Tetap Universitas

Pamulang Prodi Teknik Informatika Fakultas Ilmu Komputer Sejak tahun 2010 dan Dosen tidak tetap Universitas Insan Pembangunan. Mata Kuliah yang diampu adalah: Pemrograman, Pemrograman Web, Jaringan Komputer dan desain grafis.

Sejak tahun 2018 sampai sekarang telah menjadi Assessor Kompetensi untuk Skema Programmer dan menjadi instruktur pelatihan dibeberapa bidang pelatihan yaitu pemrograman, pelatihan jaringan komputer dan Pelatihan Desain Grafis. Rutin menulis buku dan juga artikel artikel baik di jurnal ilmiah maupun media online.

#### **PEPUPUK INDONESIA** KEMENTERIAN HUKUM DAN HAK ASASI MANUSIA **SURAT PENCATATAN CIPTAAN** .<br>Dalam rangka pelindungan ciptaan di bidang ilmu pengetahuan, seni dan sastra berdasarkan Undang-Undang Nomor 28 Tahun 2014 tentang Hak Cipta, dengan ini menerangkan: Nomor dan tanggal nermohonan : EC00202407127 20 Januari 2024 Pencipta Nama Roeslan Djutalov dan Maulana Ardhiansyah Alamat Pondok Daru Permai Blok B 12/7 Rt 021/005 Daru Kec. Jambe Kab. Tangerang, Banten, Jambe, Tangerang, Banten, 15720 Indonesia Kewarganegaraan Pemegang Hak Cipta Nama Roeslan Djutalov dan Maulana Ardhiansyah Alamat Pondok Daru Permai Blok B 12/7 Rt 021/005 Daru Kee. Jambe Kab. Tangerang, Banten, Jambe, Tangerang, Banten, 15720 Indonesia Kewarganegaraan Jenis Ciptaan Buku Judul Ciptaan Menggali Dasar Jaringan: Panduan Konfigurasi Di Windows Dan Linux Tanggal dan tempat diumumkan untuk pertama kali : 8 Desember 2023, di Purbalingga di wilayah Indonesia atau di luar wilayah Indonesia Jangka waktu pelindungan Berlaku selama hidup Pencipta dan terus berlangsung selama 70 (tujuh puluh) tahun setelah Pencipta meninggal dunia, terhitung mulai tanggal 1 Januari tahun berikutnya. 000582498 Nomor pencatatan adalah benar berdasarkan keterangan yang diberikan oleh Pemohon.<br>Surat Pencatatan Hak Cipia atau produk Hak terkait ini sesuai dengan Pasal 72 Undang-Undang Nomor 28 Tahun 2014 tentang Hak Cipta. a.n. MENTERI HUKUM DAN HAK ASASI MANUSIA Direktur Hak Cipta dan Desain Industri mmg Anggoro Dasananto NIP. 196412081991031002 Disclaimer Dalam hal pemohon memberikan keterangan tidak sesuai dengan surat pernyataan. Menteri berwenang untuk mencabut surat pencatatan permohonan.